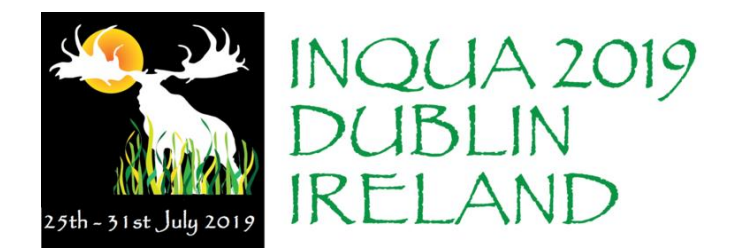

# *How to Use the Online Abstract Submission System for 20th Congress of the International Union for Quaternary Research (INQUA) 2019*

# *Important Information*

- Abstracts are submitted via an online submission system. Register with the abstract submission [website](https://app.oxfordabstracts.com/stages/646/submission) and establish your user name and password.
- If you are submitting more than one abstract you **must** use the same login for each abstract.
- The maximum length of an abstract is **450 words**. **Please ensure that research findings are described to a level sufficient for reviewers to make an informed decision on scientific quality. Abstracts that fail to meet these criteria will be rejected.**
- Do not include author names in the title or body of your abstract these are entered online during the submission process.
- You can alter your abstract at any time up to the submission deadline of 9<sup>th</sup> January 2019.
- Abstracts will be reviewed and any abstract that was submitted for oral presentation, but was unsuccessful in that regard, will be considered for poster presentation.
- Each author may present **a maximum of one oral and one poster presentation** at the Congress.
- Please note that at least one author **must** register in full to attend and present the abstract at the Congress.

# **1. The Submission Process**

Submitting an abstract is a **3-step process**. We strongly recommend that you complete your submission at one time.

## *Step 1: Register on the system*

We are using a dedicated website for abstract submission and you must first register on the system. [https://app.oxfordabstracts.com](https://app.oxfordabstracts.com/) 

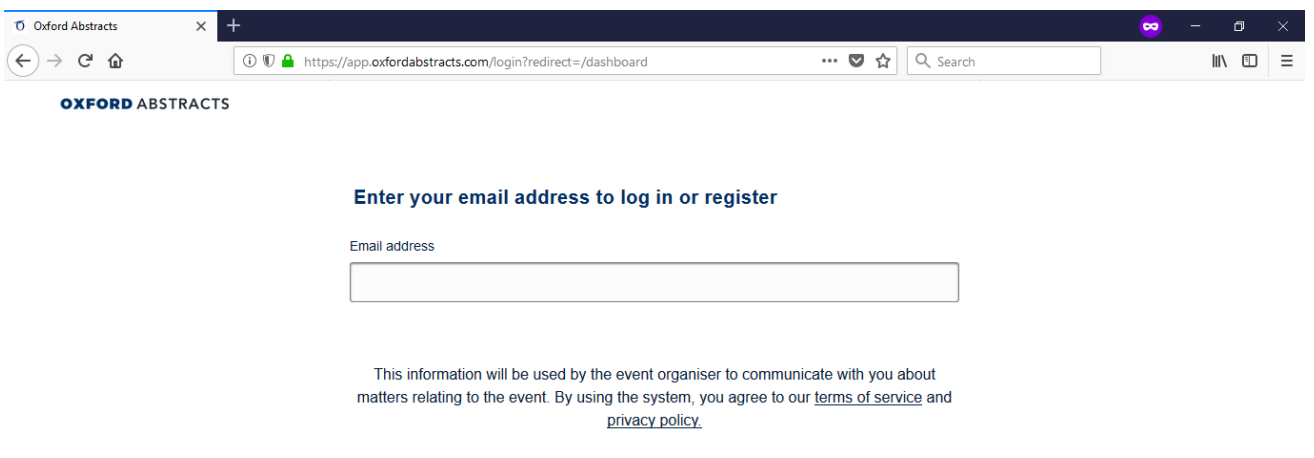

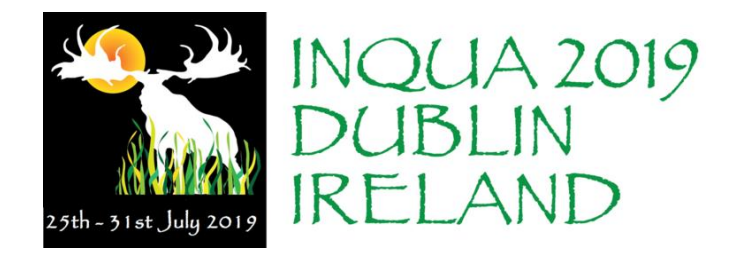

The website is accessible by username and password. Please note that you will need to create your own username and password to access the system.

You only need to register once - each subsequent time that you visit this page, you will log in with your e-mail and chosen password.

## *Step 2: Submit your abstract*

- Once you have registered and created your profile, you must log in to the dedicated submission webpage, <https://app.oxfordabstracts.com/stages/646/submission> when you have prepared your abstract - enter your email address and the password you chose when you registered.
- Submitting an abstract requires that you complete a questionnaire for each abstract. Some questions are mandatory (marked with an asterisk) and you will not be able to complete your submission until these questions have been answered. You will be required to provide the **names and affiliations of all authors, confirmation that all authors have approved the submission** and **the category and subcategory to which you are submitting your abstract**. You will also be able to indicate your preferred mode of presentation.
- **It is strongly recommended that you complete your submission once started. However, if you decide to start your submission for completion at a later point, you must ensure to "Submit" your incomplete abstract. It will then be available for you to finish at a later stage. Failure to "Submit" your incomplete abstract will result in it being lost and you will have to start again.**

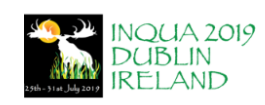

20th Congress of the International Union for Quaternary **Research (INQUA)** 

Use the form below to make a new submission.

Welcome to the abstract submission system for the INQUA 2019 congress.

Detailed instructions for submitting your abstract, together with a sample abstract,<br>are available <u>here</u>. The deadline for abstract submissions is 9th January 2019.

We look forward to receiving your submission.<br>Prof. Keith Bennett<br>Chair of Scientific Programme, INQUA 2019

\* - indicates field is mandatory

**Mandatory questions are marked with an asterisk (\*) and must be answered. Your submission will not be complete if a mandatory question is left unanswered. Incomplete submissions will not go for review.**

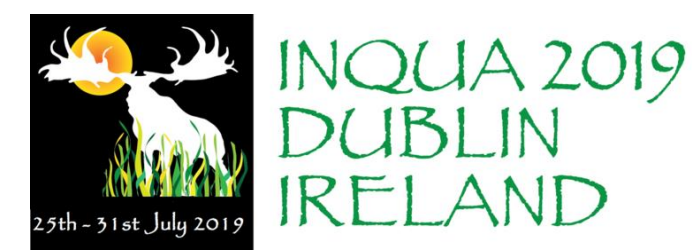

25 WORDS

## Title<sup>\*</sup>

Enter the full title of your submission in sentence case i.e. only canitalise the first letter of the first word and any proper nouns in the title. This will be used for printing in the final programme

 $\begin{array}{c} \star \end{array}$   $\begin{array}{c} \star \\ \end{array}$   $\begin{array}{c} \star \\ \end{array}$   $\begin{array}{c} \star \\ \end{array}$ 

Enter the title of your abstract in sentence case (only capitalise the first letter of the first word and any proper nouns in the title).

Word Limit: 50

Please enter the title of your abstract in sentence case (**maximum length of 50 words**) – do NOT include author names or affiliations in the title.

**If you exceed the word count for either the title or abstract, your submission will be marked as incomplete in our system. Incomplete submissions will not go for review.**

Please enter the abstact of your paper, (**maximum length of 450 words**) – do NOT include any author names or affiliations as these are added at a later point. **Please ensure that research findings are described to a level sufficient for reviewers to make an informed decision on scientific quality. Abstracts that fail to meet these criteria will be rejected.**

Note: Up to 2 figures can be included in your abstract – use the copy and paste functionality to add the figure. The maximum allowed size is **550 x 400 pixels (width by height)** – figues larger than this will be truncated and will not appear correctly in the programme.

## Abstract \*

Please enter an abstract of your paper (max 450 words). This word count includes any references and acknowledgements - however do not include author names and affiliations.

You may also include up to 2 figures and tables - note the maximum size allowable for figures is 550 x 400 pixels (width by height) with captions to be included in the word count for your abstract.

Please note that if you exceed the word count, your submission will remain as incomplete and it will not go for review

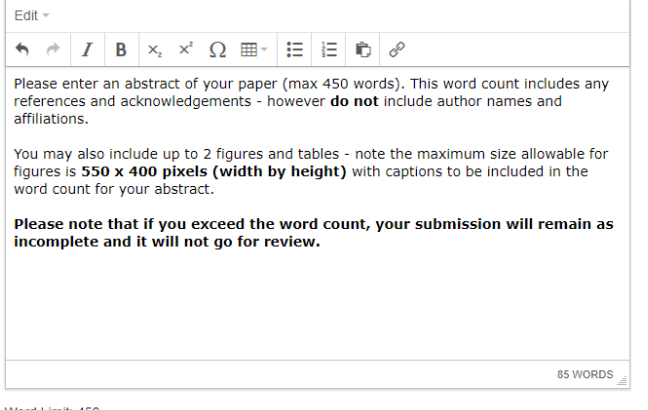

Word Limit: 450

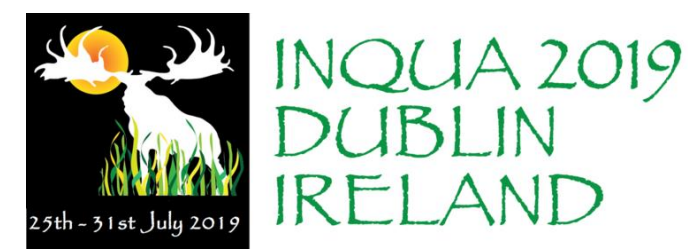

#### **Authors and Affiliations**

You must enter the names, affiliations and e-mail addresses of all authors here - including yourself if you are an author - in the order in which you wish them to appear in the printed text. Names omitted here will NOT be printed in the author index or the final programme.

Please note that if you fail to enter names, affiliations and e-mail addresses for all of your authors, your submission will be marked as incomplete and your abstract will not go for review.

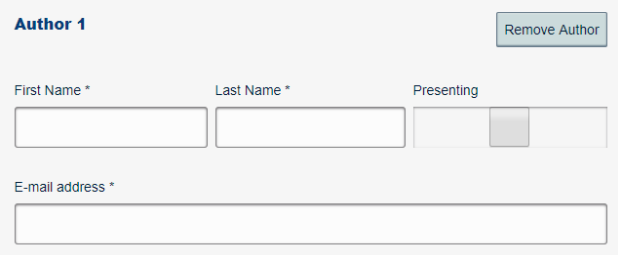

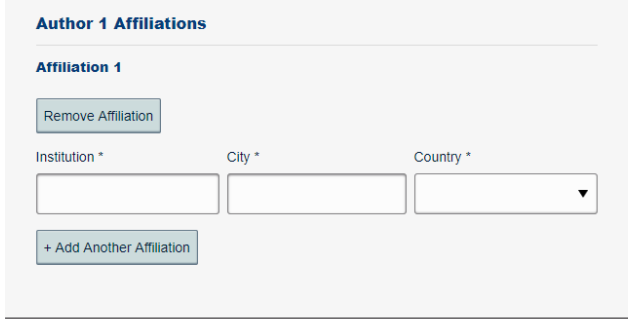

**Add Another Author** 

## Author Approval \*

I confirm that this submission has been approved by all authors and each author has agreed to supply their e-mail address.

## Presenting author e-mail address \*

Please confirm the e-mail address of the presenting author.

Please give the names and affiliations for all authors. Each author can have up to 3 affiliations.

You must also indicate who the presenting author will be.

Once you have entered the details of the first author, you can add another author, if needed.

**Please note that if you fail to enter names, affiliations and e-mail addresses for all of your authors, your submission will be marked as incomplete and your abstract will not go for review.**

You must confirm that all authors have approved the submission and have agreed to submit their e-mail address.

Please reconfirm the presenting author's e-mail address.

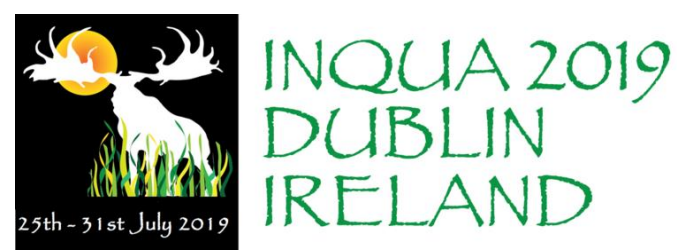

### INQUA Commission and Session Topics \*

Please choose the most appropriate INQUA Commission and session topic which best describes your submission

Notes: 1: Some session titles have been truncated - the full listing of session titles per INQUA Commission is available here.

2: Some sessions are accepting posters only, identifiable by (Poster only) after their title.

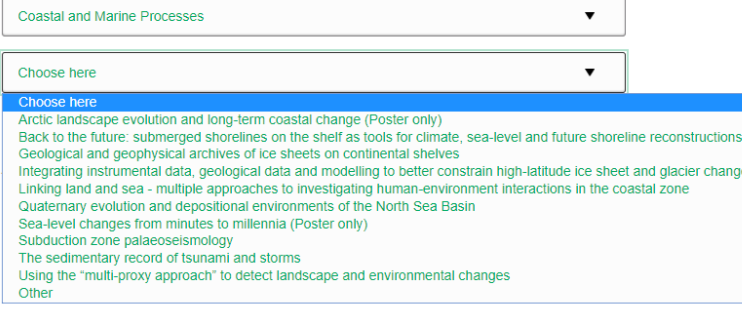

#### Abstract does not fit with any session

If your submission does not fit into any of the congress sessions, please give further details here.

### Presentation \*

Please choose your preferred means of presentation Choose here  $\overline{\phantom{a}}$ Oral only Poster only Either oral or poster Invited plenary Lunchtime keynote

Please select the INQUA Commission and Session most appropraite to your abstract. A full listing of sessions is available on the congress website, www.inqua2019.org.

If your abstract does not fit to any of the listed sessions, please select 'Other' as the session.

If you selected 'Other' as the session, please give futher details here.

Please indicate your preferred presentation type – your options are oral only, poster only or either. There are also options for invited plenary speakers and lunchtime keynotes. Please note that the organizers are unable to guarantee granting your preference, and this is for planning purposes only.

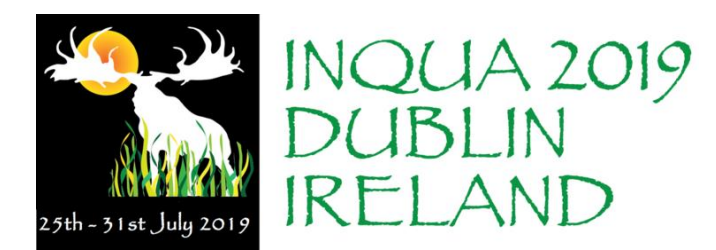

## Previously presented \*

Has this abstract been presented previously?

Choose here

Please indicate and give details if this abstract has been previously presented.

### Previous presentation / publication details

If this work has been previously presented or published, please give details.

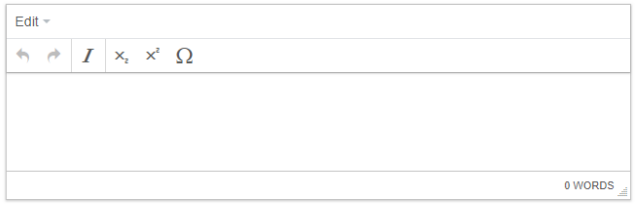

## Permission to publish \*

Check this box to give us permission to print your submission on CD, online and in hardcopy if it is accepted for presentation.

Please confirm that you give permission for the abstract to be published if accepted.

## Presenting author will register to attend \*

I confirm that the presenting author will register to attend and present the paper at the Congress by April 29<sup>th</sup> 2019.

Please also confirm that the presenting author will register to attend and present the paper at the congress by **April 29th 2019.**

Please give details of any conflict of interest, either personal or professional.

## Conflict of interest \*

Do you have any conflict of interest, either personal or commercial, in submitting this abstract? If so, please give details Choose here  $\blacktriangledown$ 

## Details of conflict of interest

# Please give details of any conflict of interest. Edit - $\begin{array}{ccccc}\n\star & \star & I & \times & x^2 & \Omega\n\end{array}$ 0 WORDS Word Limit: 100

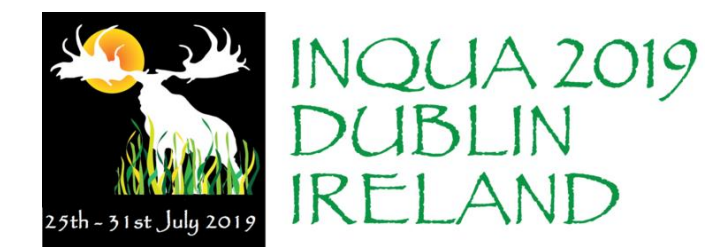

 $\overline{\phantom{a}}$ 

 $\overline{\mathbf{v}}$ 

## Career Stage \*

Please indicate your career stage

Choose here

## Gender\*

Please indicate the gender of the submitting author

Choose here

## **Supporting material**

# Do you wish to add any information in support of your submission? Edit - $\qquad \qquad \ \ \, \star \quad \ \ \, \star \quad \ \ \, \mathbf{X}_{\mathbf{z}} \quad \ \ \, \star \quad \ \ \, \boldsymbol{\Omega}$ 0 WORDS

Word Limit: 100

#### GDPR statement \*

Your abstract and contact details have been collected as part of the abstract submission process. Your abstract and contact details may be shared with the INQUA 2019 Scientific Committee, reviewers who may be outside of the EU and congress organising company in preparation for the congress. Please confirm that you agree to this sharing of your abstract and contact details. Details of the privacy policy are available here

 $\circ$  Yes

 $\circ$  No

Submit

Please indicate the career stage of the submitting author and their gender.

There is an opportunity to include additional information to support your submisison if required.

Please read the GDPR statement and indicate if you agree to the sharing of your abstract and contact details.

**You must click "Submit" to complete your submission. If you fail to do so, your submission will be lost and you will have to start all over again. You can click "Submit" at any point during the submission process to save your information and return at a later date.**

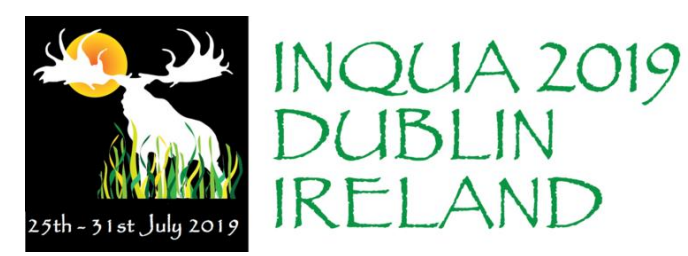

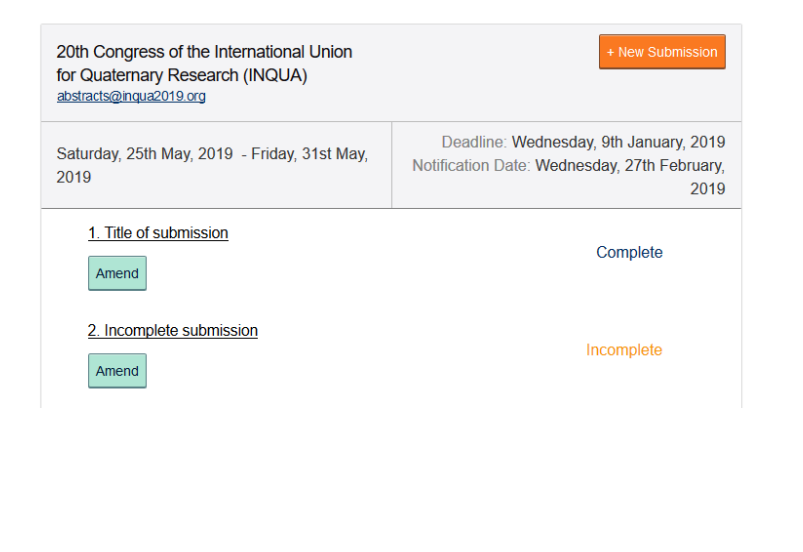

**If you should stop part way through the process, without pressing submit, your submission will be lost.** However, if you press submit, your submission will be held in the system as an incomplete submission – you must return later and complete all the questions. When you log in again, you can click on your incomplete abstract and resume submission. Any incomplete question will be highlighted with a red border.

## *Step 3: Confirmation e-mail*

You will receive an e-mail confirming that your submission has been received. **The subject of the mail will indicate if your submission is complete or incomplete. An incomplete submission may have an answer that is unfinished or you may have exceeded the word limit for the abstract**. **Incomplete submissions will not go for review.** You **must** log back into the submission system, click on the title of the abstract and complete it. Once complete you will receive the confirmation e-mail.

**If you wish to make another submission, please click on New Submission and a new blank submission form will open.**

# **2. Amending a Submission**

You may wish to change your submission. You can do this at any time up to the deadline of 9<sup>th</sup> January **2019.**

- Log in to the abstract submission system.
- You will see the abstract(s) that you have submitted. Click on the abstract title to open the file.
- Amending an abstract is just the same as the original submission process except that the online form will be automatically filled in with the answers that you gave previously. You don't have to change an answer if you don't want to.

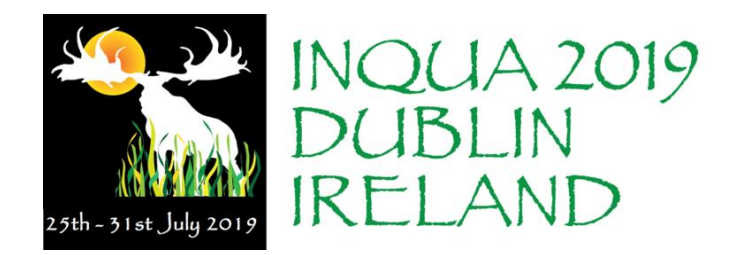

• Once you click "Submit", your changes will be saved and you will be sent an email confirming that your abstract has been amended. **Your changes will not be recorded if you fail to click "Submit".** You will also receive an e-mail confirming that an amendment has been made to your abstract.

# **3. Congress Commissions**

Authors are welcome to submit under the following congress commissions:

- Coastal and Marine Processes
- Humans and Biosphere
- Palaeoclimate
- Stratigraphy and Chronology
- Terrestrial Processes, Deposits and History

The full list of sessions is available [here.](http://www.inqua2019.org/wordpress/wp-content/uploads/2018/07/Listing-of-INQUA-Commissions-with-Sessions-16.07.18.docx)

# **4. Queries**

If you have any queries about the submission process or you want to withdraw an abstract, please contact the congress administrator at [abstracts@inqua2019.org](mailto:abstracts@inqua2019.org)

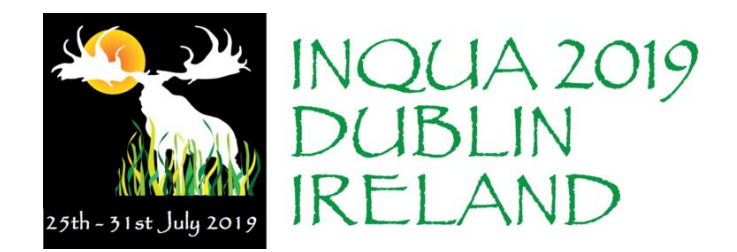

# **5. Sample Abstract**

**This is for information only – you must not enter your abstract as below as the abstract system captures the abstract in a series of steps.** However, you may use the section headings (Introduction, Methods etc.) if you wish and the output will be similar to the following.

## **Intersection of Quaternary climate oscillations and the generation of biodiversity: crucial or irrelevant?** Keith Bennett

University of St. Andrew's, Fife, Scotland, United Kingdom

## **Abstract**

The Quaternary has been a period of dramatic environmental change with major shifts in distributions and abundances of terrestrial and marine organisms. The evolutionary consequences of this were debated during the nineteenth century but the lack of accurate relative and absolute timescales for evolution and environmental change inhibited progress. We do now have an understanding of timescales and detailed palaeoecological work has demonstrated the individualistic nature of species response to environmental change, but lacks a means of determining ancestry. DNA characterization of modern populations in relation to their distributions nicely complements palaeoecological results by contributing ancestry. Both classic palaeoecology and phylogenetics show a remarkable lack of lineage-splitting (speciation) on these timescales, although traditional evolutionary theory leads to the expectation that major environmental changes (such as ice ages) should lead to evolutionary change. This suggests that the factors that lead to lineage-splitting, and hence generation of biodiversity, are more likely to found at the level of population dynamics than in the realm of major environmental changes.

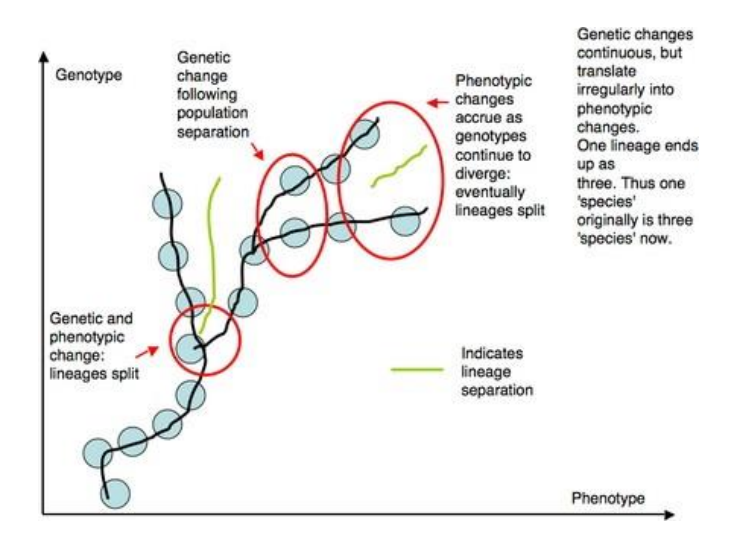

**Figure 1. Diagrammatic representation showing lineages as a nonlinear function of the relationship between genotype and phenotype.** Splits happen on a continuum between large phenotypic changes from small genotypic changes (adaptive radiation) to small phenotypic changes from large genotypic changes (cryptic species).